## FINEST installation manual. V 1.0

## **Content:**

- Install from CD image
  Manual install in the exist GNU/Linux system

## **Install from CD image.**

For convenience of installation of system FINEST has been created iso an image of a disk based on GNU/Debian 5.0.4 on which all packages necessary for functioning are gathered. It is necessary to download simply this image, to write it to CD a disk and will boot from it. Further it is necessary to doing simply a number typical for installation of distribution Debian of procedures, namely:

1. To select language of installation and the country;

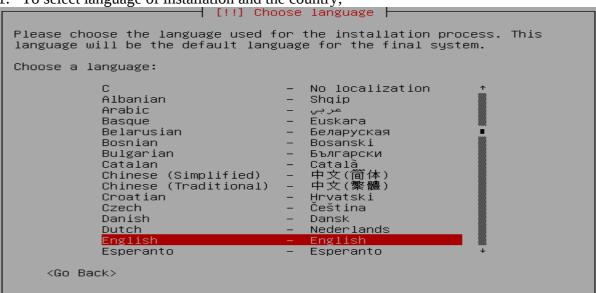

Confirm keyboard layout type;

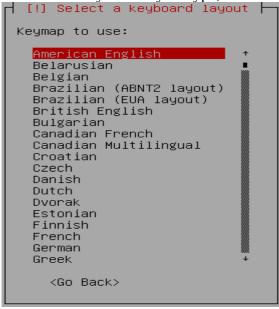

- 3. If the network interface is not configured by means of DHCP manually enter the IP address, a subnet mask, the gateway server (if exist), DNS addresses of servers (if exist).
- 4. Create partition of your hard disks. If you the beginner and the disk does not contain other sections select «Auto use all disk space». All existed information on the hard drive will be removed! If to select the item "Manually" it is possible to create partitions with the registration of already existing sections or will agree with automatically offered splitting into sections. After splitting end it is necessary to confirm record of sections on a disk. After that it is necessary once again will agree with changes brought on a disk, having selected by means of button Tab the item "Yes" (fig. see)

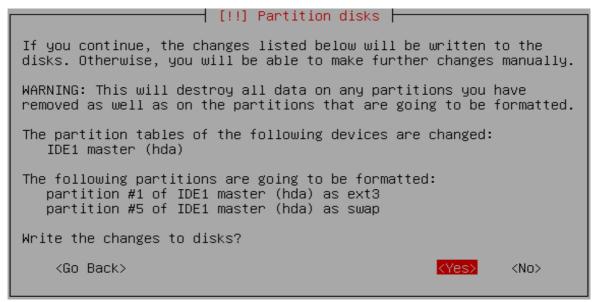

- 5. After creation and formatting of partitions base system installation on a hard disk of your computer will start.
- 6. Further it will be offered to you to enter and confirm the password of the system administrator (the user root), and then it will be necessary to create the usual user of system having entered its complete name, a name of the account and to enter and confirm the password.
- 7. After that packages necessary for system operation FINEST will be installed on a hard disk.
- 8. In end it is necessary to confirm installation of system loader GRUB in the master boot record (MBR) the hard disk.

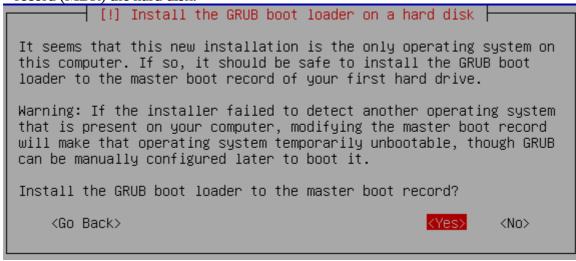

After rebooting you have ready for use FINEST system!

## Manual install in the exist GNU/Linux system

If you already have a server with installed system GNU/Linux and you wish to install system centralised backup FINEST you can make it having installed it manually. It is necessary for you for normal functioning FINEST that in system following components have been installed: :

- Web server Apache with support CGI,
- interpreter Perl,
- DHCP server,
- TFTP server,
- NFS server (recommended unfs3),
- Server of a backup of files BackupPC (optional),
- Server of automatic inventory of computers MyZCI (optional).

Server BackupPC will provide you with possibility of a constant backup of user's files from network remote computers. If it is absent in the form of a package for your distribution it can be downloaded from here: <a href="http://backuppc.sf.net">http://backuppc.sf.net</a>

By means of server MyZCI it is possible to make inventory the computers connected to a network. To download it it is possible from here: <a href="http://myzci.sf.net">http://myzci.sf.net</a>. Installation process in the applied documentation. For its normal functioning in addition still it is required php, mysql-server, php-pear (for installation of dbx extension from PECL).

So, if all is ready to installation FINEST you need to download archive containing it from here: <a href="http://finest.sf.net">http://finest.sf.net</a>. Unpack it in any directory and on superuser root account start installation script **install.pl** which will set to you a number of following questions:

- **Path to install FINEST [default /usr/share/finest/]** it is required to specify path for installation of the main directory containing interface FINEST or to confirm default value /usr/share/finest/ pressed button Enter.
- *Web-path to FINEST interface [default /finest/]* enter or confirm relative path to the interface, i.e. here it is required to specify that it will be necessary to enter in a browser address bar, except the server address to get access to interface FINEST.
- *FINEST language (en, ru or uk) [default en]* it is necessary to select interface language: English (en), Russian (ru) or Ukrainian language (uk).
- **Path to TFTP server boot dir [default /var/lib/tftpboot/]** specify path to the boot directory of TFTP server .
- *Path to backuped disk images [default /var/images/]* the directory in which will be it is stored images of partitions of disks from reserved computers.
- *Path to DHCP config file [default/etc/dhcp3/]* the directory in which is stored configuration file DHCP server.
- Web-path to BackupPC administrative interface [default /backuppc/index.cgi] here it is necessary to specify relative path of the main management interface of BackupPC server .
- *Path to BackupPC config file [default /etc/backuppc/]* specify path to the main configuration file BackupPC.
- **Path to MyZCI management system [default /usr/share/myzci/]** enter the directory in which the system of inventory MyZCI is placed.
- **Web-path to MyZCI management system [default /myzci/]** relative path to inventory system MyZCI.
- Path to Apache config file [default /etc/apache2/apache2.conf] path and a filename of configuration server Apache.

After the answer to all inquiries put by a customising script, FINEST will be installed in your system.